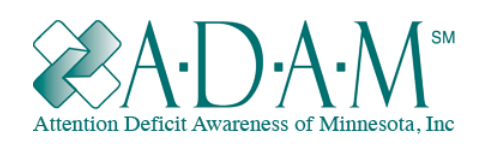

 **Attention Deficit Awareness of Minnesota, Inc.**  P.O. Box 6233, St. Cloud, MN 56302-6233 Email: adaminc@charter.net Website: ww.adaminc.org Phone: (320) 291-1116 (For Professional Use Only)

June 15, 2023

## **Using accessiBe on the A-D-A-MSMWebsite**

The accessiBe accessibility app on the A-D-A-M<sup>SM</sup> page is an important tool for navigating our resources. However, it can be challenging to use at first because of all its options. Here are some tips to help you make the best use of it.

*Note: AccessiBe only works on our domain, [adaminc.org](https://adaminc.org/). Our newsletters ([example](https://us4.campaign-archive.com/?u=f931e562319280771b2b13aa3&id=661556f55a)) are hosted by MailChimp, and so can't be adjusted by the accessiBe tool*

Read more about accessiBe in our *[Positive](https://adaminc.org/may-we-introduce-you-to-accessibe-website-accessibility-software/) Steps Feature Article* from our *[January](https://us4.campaign-archive.com/?u=f931e562319280771b2b13aa3&id=680e545149) Issue* of our Positive Steps Newsletter.

First, accessiBe puts the important options at the top. This includes:

- Language settings in the upper right corner right above accessibility adjustments.
- Three buttons that allow you to reset settings, to view a statement on compliance laws, and to hide the interface.
- A search bar linked to a dictionary that enables you to look up definitions or other content that may need to be clarified.
- Six pre-set profiles with predefined settings ADHD Friendly, Vision Impairment, Seizure-Safe, Keyboard Accessibility, Cognitive Disability, and Blind Users.

For many users this should be sufficient. However, accessiBe is very customizable and you can tailor your browsing experience to your specific needs. These customization options are grouped under three categories:

- **Content adjustments**
- **Color adjustments**
- **Orientation adjustments.**

## **Content adjustments:**

The Content adjustment section changes how material is viewed:

- Options to adjust content scaling for the entire website.
- Options to adjust the size of fonts, the space between sentences in a paragraph and spacing between letters.
- A highlight option that will put a box around both page titles and one for links.
- Buttons that allow you to change how text is aligned on the site.
- A button that will enable or disable a more readable font on the page.
- A text magnifier that will add a window featuring a larger version of any text the cursor hovers over.

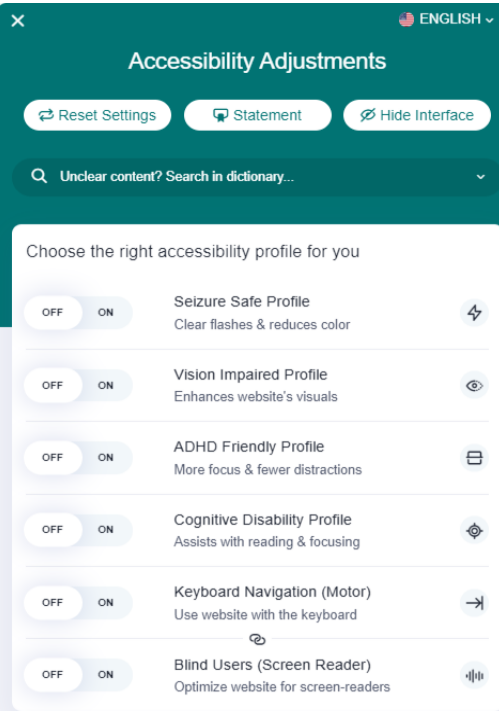

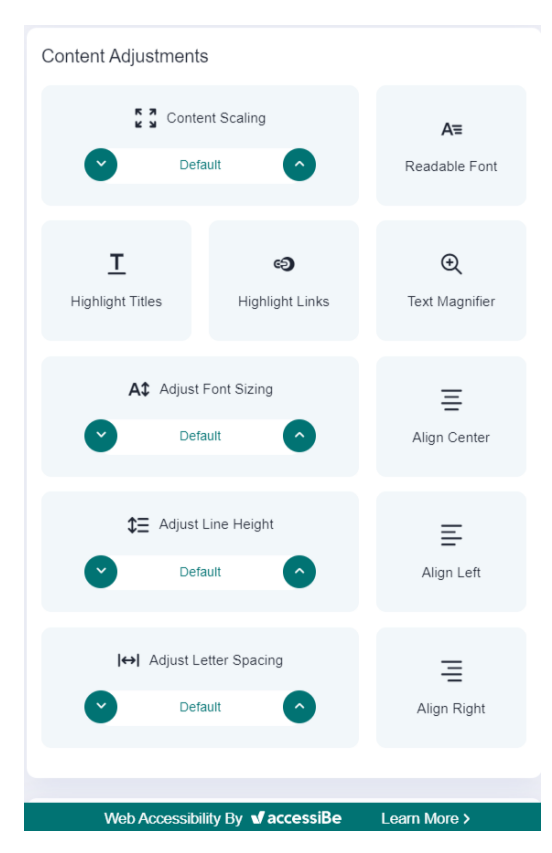

## **Color adjustments:**

The Color adjustment section has straightforward features that involve changes to the coloration of the website or how that color is viewed.

- The ability to adjust coloration of text, titles and background coloration on the site.
- Three options for contrast: this affects the difference between lightest white and darkest black on the site and ease of viewing the page. **High Contrast (bold contrast between both) Light Contrast (emphasis on lighter color) Dark Contrast (emphasis on darker color)**
- Three options for saturation which determine intensity or vividness of colors:
	- **High saturation (bolder colors) Low saturation (more muted colors) Monochrome (black and white coloration)**

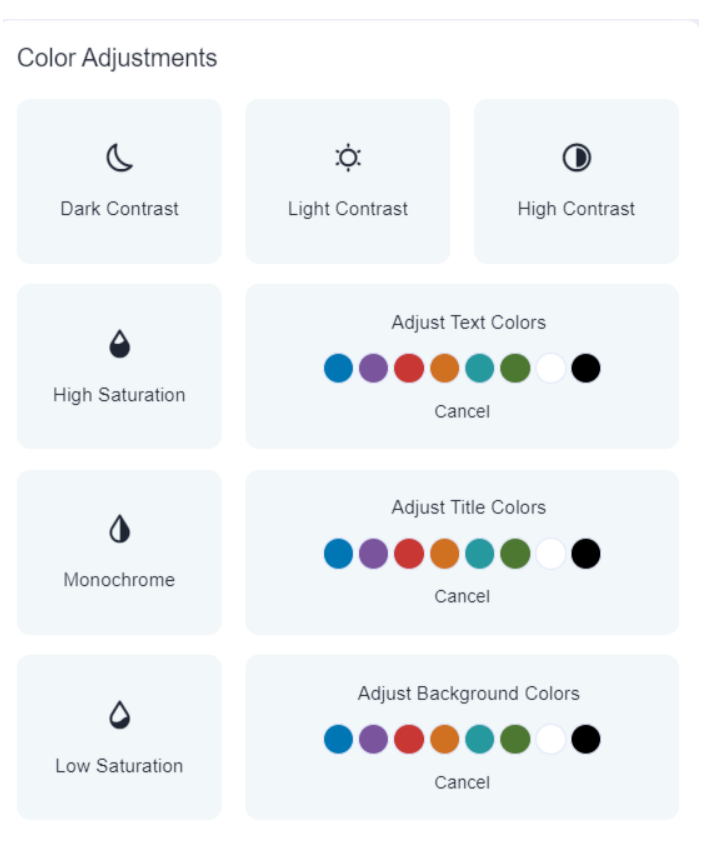

## **Orientation Adjustments**

Orientation adjustments affect other aspects of the website that aren't covered by the previous features.

- Options to mute sound and hide images.
- A 'reading guide' button that provides a blue bar to assist in manually underlining text.
- Options to change cursor color from white to black and make it larger for visibility.
- An option to stop animations on the website.
- A dropdown menu featuring useful links to other parts of the site.
- A 'reading mask' that provides a highlight bar to help focus attention on specific text as your eyes move.
- A read mode that condenses the text on the page. Useful for smartphones and smaller devices.
- A 'Highlight Focus' option that will offer improved highlighting of interactive elements (like links or buttons) when using keyboard navigation (such as the tab button to switch between elements.)
- A Highlight Hover option that outlines the button the mouse cursor is currently hovering over.

We hope you will try this app on our website. It's a free service we offer to help your ADHD learning go smoother and enable you to continue your lifelong ADHD educational journey.

**Orientation Adjustments** 

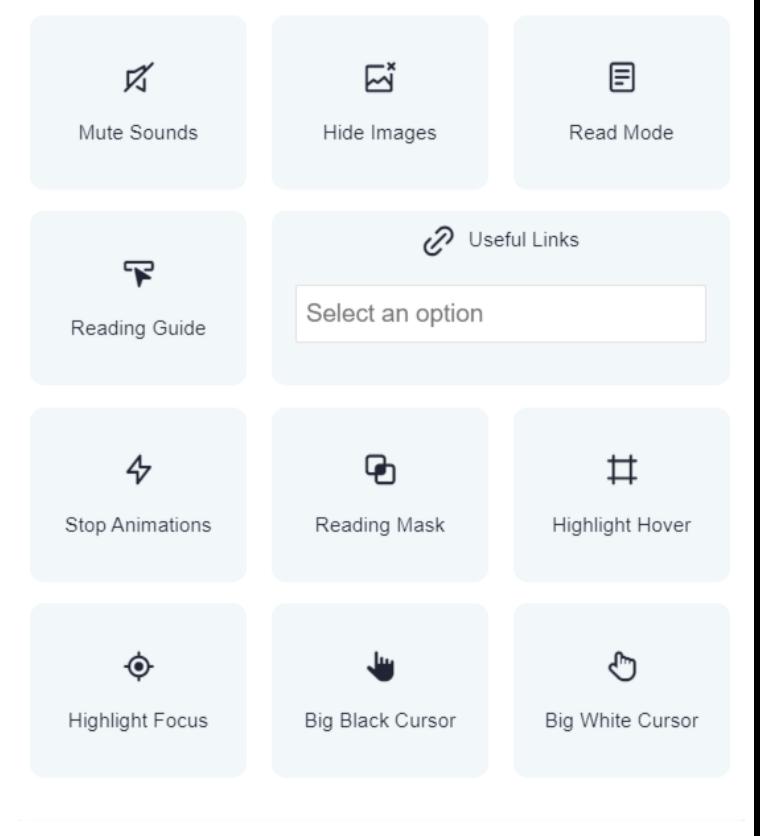